# **RESTAlchemy Documentation**

*Release 0.1*

**Daniel Kraus**

**Jan 20, 2019**

## Contents:

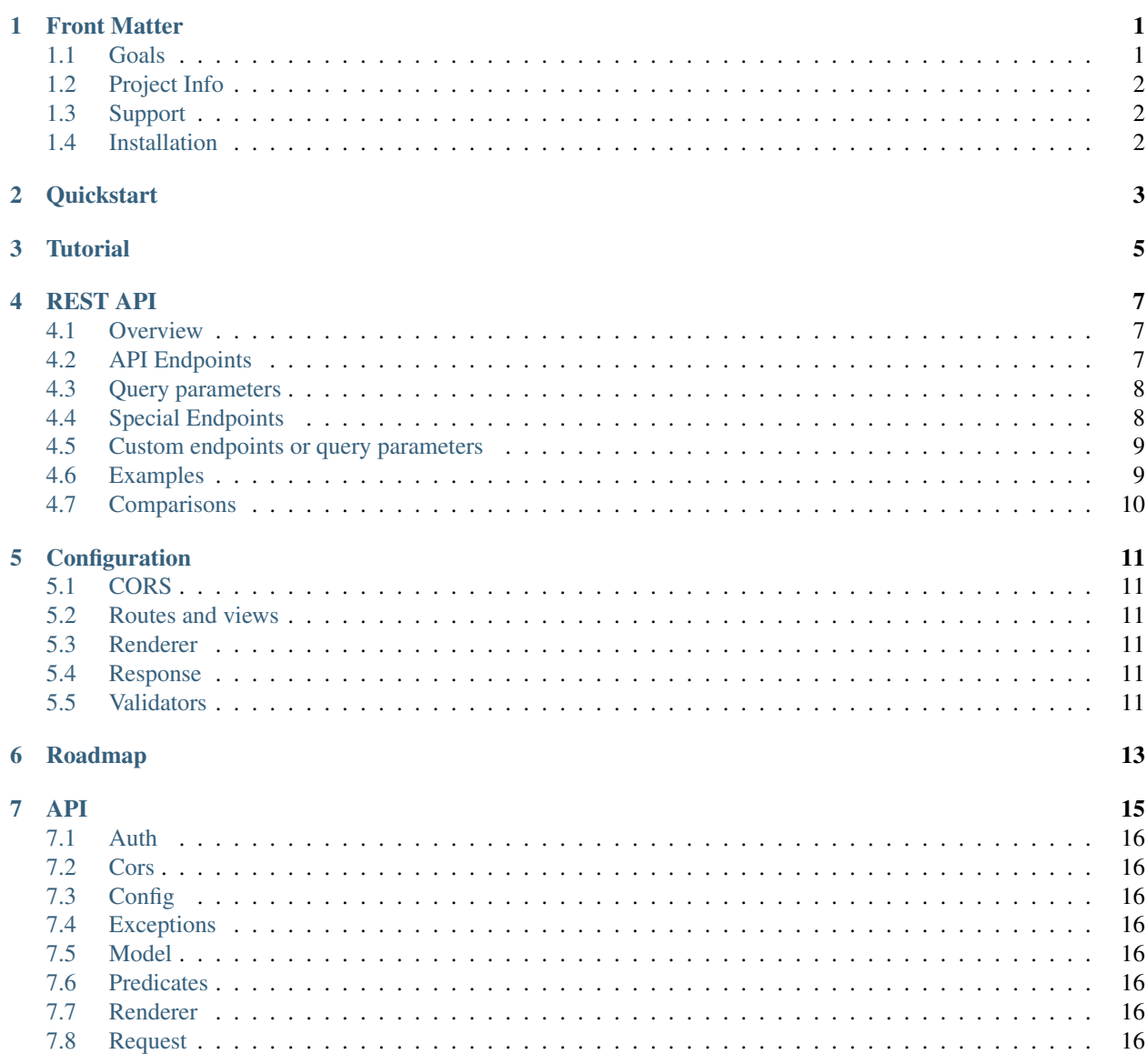

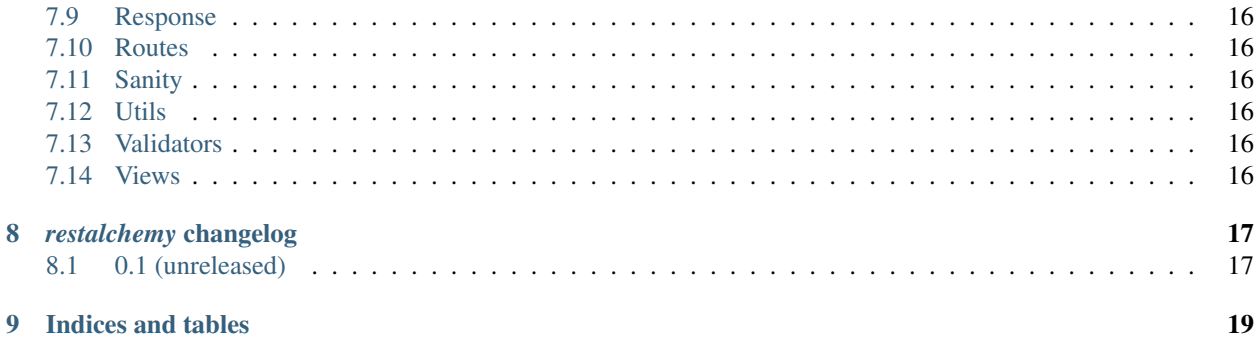

# CHAPTER<sup>1</sup>

### Front Matter

<span id="page-4-0"></span>A REST framework build on top of [Pyramid](https://trypyramid.com) and [SQLAlchemy.](https://www.sqlalchemy.org/)

If you use the [SQLAlchemy](https://www.sqlalchemy.org/) ORM for your models, you already specify the type of the column, if it's nullable, a default value and other properties.

So instead of duplicating what you already specified in your [SQLAlchemy](https://www.sqlalchemy.org/) models and writing validation for your REST API again either from scratch or with another utility like *marshmallow*, RESTAlchemy inspects your models and derives the API from this.

Of course, sometimes you want to return something else for some attribute or restrict access to a resource etc. For that, you have many special RESTAlchemy attributes or functions that you can use on your model.

You don't have to jump between your view implementation, the model and validation code. Everything is right there at your model. (Of course, you can still split everything up if that's what you prefer).

### <span id="page-4-1"></span>**1.1 Goals**

• DRY

Most things you need for your REST API is already specified in your sql model. What type, what values are allowed, is it nullable or required, default values, relationships, etc.

There is no need to write extra validation or rendering code.

• Simple to use and extend yet very powerful and flexible

For those attributes that you want to handle differently, you can easily do that by adding extra methods (or variables) to your models without much boilerplate.

It's really easy to only return certain attributes on some conditions or write your own create/change/query functions.

• Provide a simple and easy to use REST Interface

With a very quick look at a few API calls, the user should be able to figure out how to query stuff without much thinking and the URL schema and query parameters should feel "natural".

You can easily query a resource with some relationships expanded without having to do multiple calls or stitching your model back together like in most other REST frameworks.

#### <span id="page-5-0"></span>**1.2 Project Info**

The python *restalchemy* package is hosted on [github.](https://github.com/restalchemy/restalchemy)

Releases and project status are available on [Pypi.](http://pypi.python.org/pypi/restalchemy)

The most recent published version of this documentation is at [http://restalchemy.readthedocs.org/en/latest/index.html.](http://restalchemy.readthedocs.org/en/latest/index.html)

### <span id="page-5-1"></span>**1.3 Support**

For questions and general discussion, join our [mailing list.](https://groups.google.com/forum/#!forum/restalchemy) For feature requests or bug reports open a [GitHub issue.](https://github.com/restalchemy/restalchemy/issues) Check the [website](https://www.restalchemy.org) for updates.

### <span id="page-5-2"></span>**1.4 Installation**

#### **1.4.1 Existing app**

If you already have a [Pyramid](https://trypyramid.com) app and want to extend your app with REST functionality, simply

\$ pip install restalchemy

And add RESTAlchemy to your pyramid.config.Configurator object with *config.include("restalchemy")*.

You have to tell RESTAlchemy how to find your models, for that you need to set a function with config. set\_set\_model\_function() that takes a string (which is the model name as part of the URL) and returns your model class or *None*. You can check [this function](https://github.com/restalchemy/cookiecutter-restalchemy/blob/master/%7B%7Bcookiecutter.repo_name%7D%7D/%7B%7Bcookiecutter.repo_name%7D%7D/utils.py) from the cookiecutter template for inspiration.

So at minimum you have to add this to your config:

```
config.include("restalchemy")
config.set_get_model_function("yourapp.utils.get_model")
```
See *[Configuration](#page-14-0)* for more infos.

#### **1.4.2 New app**

If you want to start a fresh project, it's best to use [cookiecutter:](https://cookiecutter.readthedocs.io)

```
$ cookiecutter gh:restalchemy/cookiecutter-restalchemy
```
and follow the steps show from this command.

**Quickstart** 

<span id="page-6-0"></span>The quickest way to get started with a new project is to use the RESTAlchemy cookiecutter\_

cookiecutter gh:restalchemy/cookiecutter-restalchemy

and follow the steps shown from this command.

You can then add your [SQLAlchemy](https://www.sqlalchemy.org/) models in the *models* folder and import them in *models/\_\_init\_\_.py*.

RESTAlchemy will automatically provide endpoints to query your models (HTTP GET) with filter parameters, relationship expansion, etc and endpoints for model creation (POST), update (PUT), deletion (DELETE).

The template has only a single *User* model by default that you can query like:

curl localhost:6543/v1/users

Which would return a list of users in your system:

```
HTTP/1.1 200 OK
Content-Type: application/json; charset=UTF-8
{
    "success": true,
    "timestamp": "2019-01-17T15:13:49.234368+00:00",
    "sort": null,
    "offset": 0,
    "limit": 100,
    "filter": [],
    "count": 1,
    "previous": null,
    "next": null,
    "resource": "users",
    "users": [{
        "created_at": "2019-01-16T17:12:33+00:00",
        "email": "user@example.com",
        "id": 1,
```
(continues on next page)

(continued from previous page)

```
"name": "User",
    "updated_at": null
}]
```
}

**Tutorial** 

<span id="page-8-0"></span>Coming soon...

### REST API

#### <span id="page-10-1"></span><span id="page-10-0"></span>**4.1 Overview**

RESTAlchemy provides a very intuitive and simple but still very powerful REST API.

It's designed for 95% of usages of JSON REST APIs, which is to give the user easy access to the data storage of your application from a browser or other apps.

See *[comparisons](#page-13-0)* to see how RESTAlchemy calls look compared to other popular frameworks.

### <span id="page-10-2"></span>**4.2 API Endpoints**

RESTAlchemy uses the common REST API scheme for URLs where you can access the collection of your resource (on Python side, this would be a list of your SQLAlchemy models) under */{resource}*. You can access one particular resource (in Python that would be a single instance of your model) with */{resource}/{ID}* and you can access an attribute from this resource (which can again be a resource or a collection or resources) with */{resource}/{ID}/{attribute}*.

It's also convention to include the API version in the URL, so the first path segment must always be the API version. E.g. */v1/*.

Quick overview of URL endpoints (need to be prefixed with version number):

#### HTTP GET to query:

- */{resource}*: Return a list of resources.
- */{resource}/{ID}*: Return a resource
- */{resource}/{ID}/{attribute}*: Return attribute of a resource

#### HTTP POST to create:

- */{resource}*: Create a new resource
- */{resource}/{ID}/{attribute}*: Only possible if *{attribute}* is list of resources. Then it will append a newly created resource.

#### HTTP PUT to update:

- */{resource}/{ID}*: Update existing resource
- */{resource}/{ID}/{attribute}*: Update attribute of existing resource

#### HTTP DELETE to delete:

- */{resource}/{ID}*: Delete resource
- */{resource}/{ID}/{attribute}*: Only possible if *{attribute}* is a relation to another resources. Then it will delete the resource and reference to it.

### <span id="page-11-0"></span>**4.3 Query parameters**

- limit: Limit the number of entries to return. (default: 100; default maximum limit is 1000)
- offset: Number of entries to skip. (default: 0)
- sort: attribute to sort by in descending order. You can optionally specify the sort order by appending .asc or .desc to the attribute (default: id.asc). You can also sort by sub-attributes, e.g. GET /v3/creatives?sort=category.name.asc or by quickstats, e.g. GET /v3/campaigns? quickstats&sort=quickstats.lifetime.clicks.asc. If you specify a relationship model without specifying an attribute of it you sort by count. E.g. GET  $/v3$ /publishers?sort=sites. desc&limit=5 returns the 5 publishers that have the most sites.
- depth: Specifies how attributes that are relationships to another model or a list of other models is returned. There are 3 options:
	- depth=0: don't return any relationship attributes at all
	- depth=1: return a list of attribute IDs (default)
	- depth=2: return the expanded attribute objects
- attributes: comma separated list of attributes you want to have included in your result. You can also exclude certain attributes bei prepending '!' to the attribute name. (not set as defaults and all attributes are returned) e.g. get sites but only return id and names without anything else: HTTP GET to  $/\nu$ 3/sites? attributes=id, name or get advertiser with id 3 but without campaigns and creatives attribute:  $/\nu$ 3/ advertiser/3?attributes=!creatives,!campaigns
- expand: comma separated list of attributes to expand (instead of only showing the ID(s)). Useful if you don't want to set *depth* to a higher value because you only want one or a few attributes expanded or you set depth to 2 already and want to expand one attribute a level deeper. (not set as default) E.g. get all sites and also expand the domains /v3/sites?expand=domain
- attribute filter: every attribute other then the above (limit, offset, sort, depth, attributes, expand) is used as a filter for the result set. The URL parameter in general looks like attribute\_to\_filter=filter\_string If attribute\_to\_filter is starting with *!* the filter is negated. filter\_string can be a comma separated list of multiple values or contain *\** as wildcard for matches in strings. (no filter set as default) E.g. find all .mx TLDs /v3/domains?hostname= $\star$ .mx

## <span id="page-11-1"></span>**4.4 Special Endpoints**

If you use the authentication module from RESTAlchemy, you get a special */login* endpoint to receive an auth token. What JSON you exactly have to post to this API is depending on the implementer. See authentiaction for more details.

#### <span id="page-12-0"></span>**4.5 Custom endpoints or query parameters**

RESTAlchemy gives you the full power of [Pyramid,](https://trypyramid.com) so it's easy to overwrite the default URL routes or query parameters or add your own.

See *[Configuration](#page-14-0)* for a way to change routes/query parameters or create new ones.

### <span id="page-12-1"></span>**4.6 Examples**

#### **4.6.1 Usage with curl**

To login and receive the authentication token:

```
$ curl -X POST -d '{"email": "test@example.com", "password": "test"}' -H "Content-
˓→Type: application/json" localhost:6543/v1/login
```
A sample response would be:

```
HTTP/1.1 200 OK
Content-Type: application/json; charset=UTF-8
Date: Tue, 28 Oct 2014 11:37:25 GMT
{
    "auth_token": "your-long-token-here",
    "message": "test (user id 1) logged in",
    "success": true,
    "user": {
        "created_at": "2014-09-09T15:34:56",
        "email": "test@example.com",
        "id": 1,
        "name": "test",
        "updated_at": "2014-10-14T19:01:11"
    }
}
```
Now you can pass the auth token in the header of your next request(s) to access more resources. To do so add an 'Authorization' Header with 'Bearer ' + auth\_token as value.

E.g. get all sites:

\$ curl -H 'Authorization: Bearer your-long-token-here' localhost:6543/v1/todos

Would result in a json response that lists all TODOs available for the [test@example.com](mailto:test@example.com) user:

```
HTTP/1.1 200 OK
Content-Type: application/json; charset=UTF-8
{
    "filter": [],
    "limit": null,
    "offset": null,
    "todos": [
        {
            "id": 5,
            "todo": 'todo five',
```
(continues on next page)

(continued from previous page)

```
"description": "todo description",
        "created_at": "2014-10-29T17:36:42",
        "updated_at": "2014-10-29T17:38:25"
    },
    {
        "id": 9,
        "todo": 'todo nine',
        "description": "todo description",
        "created_at": "2014-10-29T18:36:42",
        "updated_at": "2014-10-29T18:38:25"
    },
    /* {... more todos */ ...}
],
"sort": "id.asc",
"success": true,
"timestamp": "2015-04-03T00:14:35.072516"
```
To create a new entry you have to POST with the necessary data you want to set. E.g. creating a new *todo*:

```
$ curl -H 'Authorization: Bearer your-long-token-here' -X POST -d '{"todo": "test todo
˓→", "description": "test description"}' -H "Content-Type: application/json"
˓→localhost:6543/v1/todo
```
Would create a new todo and the response would look like:

```
HTTP/1.1 200 OK
Content-Type: application/json; charset=UTF-8
{
    "todo": {
        "id": 23,
        "todo": "test todo",
        "description": "test description"
        "created_at": "2014-10-28T21:56:44",
    },
    "status": "OK"
}
```
#### **4.6.2 API Client Libraries**

- Python: <https://github.com/restalchemy/restalchemy-client-python>
- Emacs: <https://github.com/restalchemy/restalchemy-client-emacs>
- TODO JavaScript: <https://github.com/restalchemy/restalchemy-client-javascript>
- TODO Go: <https://github.com/restalchemy/restalchemy-client-go>

### <span id="page-13-0"></span>**4.7 Comparisons**

Let's look at some common queries and there outputs with [RESTAlchemy,](https://www.restalchemy.org) [Eve,](https://docs.python-eve.org) [JSON API](https://jsonapi.org/) and [Django Rest Frame](https://www.django-rest-framework.org/)[work](https://www.django-rest-framework.org/)

TODO

}

## Configuration

## <span id="page-14-1"></span><span id="page-14-0"></span>**5.1 CORS**

TODO

## <span id="page-14-2"></span>**5.2 Routes and views**

TODO

### <span id="page-14-3"></span>**5.3 Renderer**

TODO

## <span id="page-14-4"></span>**5.4 Response**

TODO

## <span id="page-14-5"></span>**5.5 Validators**

TODO

## Roadmap

- <span id="page-16-0"></span>• Implement query caching
- Return and respect cache control headers (ETag; Last-Modified)
- Automatically create OpenAPI (swagger) specification
	- This can then be used to quickly create pretty documentation.
- More RESTAlchemy clients
- Improve documentation

### API

- <span id="page-19-0"></span>**7.1 Auth**
- <span id="page-19-1"></span>**7.2 Cors**
- <span id="page-19-2"></span>**7.3 Config**
- <span id="page-19-3"></span>**7.4 Exceptions**
- <span id="page-19-4"></span>**7.5 Model**
- <span id="page-19-5"></span>**7.6 Predicates**
- <span id="page-19-6"></span>**7.7 Renderer**
- <span id="page-19-7"></span>**7.8 Request**
- <span id="page-19-8"></span>**7.9 Response**
- <span id="page-19-9"></span>**7.10 Routes**
- <span id="page-19-10"></span>**7.11 Sanity**
- <span id="page-19-11"></span>**7.12 Utils**

<span id="page-19-12"></span>**7.13 Validators 16 Chapter 7. API**

<span id="page-19-13"></span>**7.14 Views**

restalchemy changelog

## <span id="page-20-1"></span><span id="page-20-0"></span>8.1 0.1 (unreleased)

• First release

# CHAPTER<sup>9</sup>

Indices and tables

- <span id="page-22-0"></span>• genindex
- modindex
- search